# $\frac{1}{2}$ **CISCO**

## Operations Alert Bulletin Recommended Operational Changes to Ensure Clear-to-Air Content is Viewable

## **Background**

Prior to application platform software versions High Definition 1.6.0 (HD 1.6.0) and Digital Video Recorder 1.5.2 (DVR 1.5.2), set-tops would display clear-to-air content without package authorizations. Recent software changes have resulted in a new behavior in which a subscriber would no longer be able to view a clear-to-air source associated with a package, unless the set-top is authorized for a package containing that source.

For subscribers to view clear-to-air content associated with a package, a package authorization for the source is now necessary; otherwise, when the subscriber tunes to the channel, a Not Authorized barker displays.

### **Recommendations**

Prior to upgrading your application software versions to HD 1.6.0 or DVR 1.5.2, Cisco recommends running a new script: the clearsegpackage script. This script identifies all broadcast clear-to-air sources with segments associated to a package. Cisco recommends that all segments for broadcast clear-to-air sources be deleted.

The script is located on the Cisco Services FTP server. Instructions to run this script are provided in *Run the clearsegpackage Script* (on page [4\)](#page-3-0).

**Important!** If you need assistance in running the script, contact Cisco Services.

To allow sources associated with packages to be made available to all set-tops and QAM tuner devices for a period of time, use one of the following methods:

#### **Method 1**

 A segment for the source remains encrypted and is assigned to an existing common package, such as video-on-demand (VOD) or brick packages. This does not allow QAM tuner devices to view the content.

**Note:** A common package is defined as a package that is authorized for the entire set-top population.

■ Change the source from encrypted to unencrypted to allow QAM tuner devices to view the content.

#### **Method 2**

■ Use a limited segment to authorize the content in a common package. A limited segment within a package controls the beginning and ending of the promotion. There would be a time limitation of 9999 minutes and QAM tuner devices would still be unable to view the content.

**Note:** The time limitation of 9999 minutes is approximately 6.9 days.

■ Change the source from encrypted to unencrypted to allow QAM tuner devices to view the content.

## **About This Bulletin**

#### **Audience**

This document is written for system operators who use Cisco's DNCS. Cisco engineers may also find this document to be useful.

#### **Related Publications**

You may find the *DNCS Online Help* useful as a resource when you implement the procedures in this document.

#### **Document Version**

This is the second release of this document.

## <span id="page-3-0"></span>Run the clearsegpackage Script

- **1** Open an xterm window on the DNCS.
- **2** Type **chmod 755 clearsegpackage.sh** and press **Enter**. This command creates an executable file.
- **3** Type **. /clearsegpackage.sh>clearsegpackage.out** and press **Enter**. The file creates the clearsegpackage.out file.
- **4** Type **more clearsegpackage.out** and press **Enter** to view the file. The following example displays a sample output of the script.

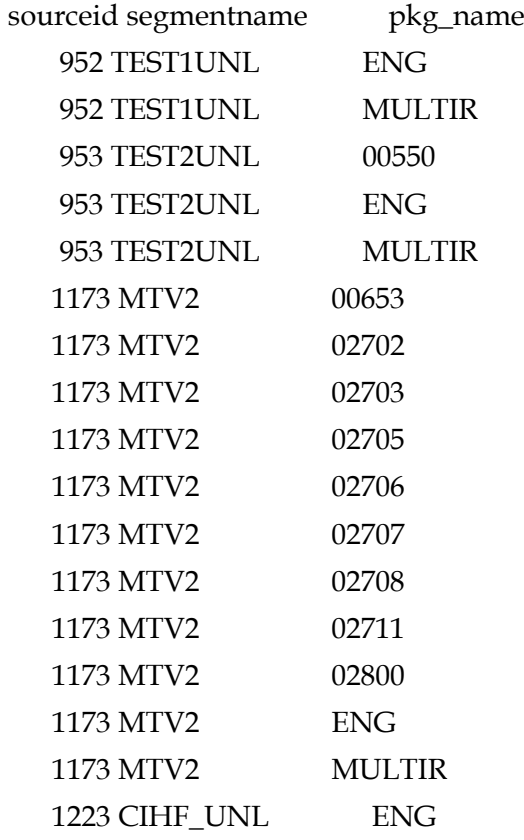

- **5** Choose one of the following methods to display content:
	- **For broadcast clear-to-air** content, use the output of the script and delete the segments.
	- For **setting up promotional** content, follow the **Recommendations** section in this alert bulletin.

## **For More Information**

#### **If You Have Questions**

If you have technical questions, call Cisco Services for assistance. Follow the menu options to speak with a service engineer.

## **CISCO**

Cisco Systems, Inc. 5030 Sugarloaf Parkway, Box 465447 Lawrenceville, GA 30042

678 277-1120 800 722-2009 www.cisco.com

Cisco and the Cisco logo are trademarks or registered trademarks of Cisco and/or its affiliates in the U.S. and other countries. To view a list of Cisco trademarks, go to this URL: **[www.cisco.com/go/trademarks](http://www.cisco.com/go/trademarks)** .

Third party trademarks mentioned are the property of their respective owners.

The use of the word partner does not imply a partnership relationship between Cisco and any other company. (1110R)

Product and service availability are subject to change without notice.

© 2007, 2013 Cisco and/or its affiliates. All rights reserved.

January 2013 Printed in USA Part Number 78-4018285-01 Rev B